# **Istruzioni per la scheda Helvest®FleX EMW400**

#### **1. Presentazione generale del prodotto**

#### **1.1 Modulo per azionamento di bobine elettromagnetiche EMW400**

La scheda GAW400 aziona fino a 4 bobine elettromagnetiche per il movimento di deviatoi. Le bobine **COM** a comando elettromagnetico sono tra i più diffusi metodi per il movimento degli scambi. Funzionano con questa tecnologia ad esempio i motori Peco\* PL-10 W, le Piko, i motori Roco e tanti altri.

È importante che i motori che si utilizzano siano stati concepiti per il funzionamento in digitale.

Si tratta di un modulo di tipo "layout" per la scheda madre HP100. Deve essere inserito negli appositi connettori "layout" della scheda HP100 e viene riconosciuto automaticamente da questa.

Per inserire il modulo, disattivare l'alimentazione della scheda HP100, assicurarsi che i connettori siano allineati ed esercitare una leggera pressione fino a che il modulo non sia completamente inserito nell'alloggiamento. **Fig. 2**

# **1.2 Collegamenti elettrici**

Tutte le operazioni seguenti devono essere svolte con l'alimentazione disinserita.

Il modulo fornisce automaticamente una tensione continua, proveniente dall'alimentazione

della scheda HP100 e adatta a pilotare la gran parte degli azionamenti per scambi disponibili, purché concepiti per essere alimentati da un decoder digitale.

Con alcune semplici modifiche il modulo può essere adattato per alimentazione separata (vedere istruzioni del modulo DCC100).

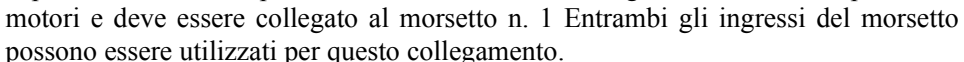

La selezione dei movimenti dipende dalla morsettiera n. 2 della fig. 2 . I fili relativi alle due posizioni dello stesso scambio vanno inseriti nelle due uscite A e B. (esempio, 1A e 1B, 2A e 2B). Per inserire il filo, spellarlo di circa 5 mm, allentare la vite nel connettore, inserirlo nell'alloggiamento e stringere saldamente la vite.

Il polo comune, corrispondente al connettore "1" di fig. 2 è il medesimo per tutti i

Controllare sulle istruzioni del proprio motore/azionamento quali siano i fili o i contatti necessari per alimentarlo.

**ATTENZIONE:** Non alimentare MAI accessori con altre fonti di alimentazione quando sono collegati al modulo EMW, anche quando questo è spento!

#### **1.3 Montaggio della scheda sul plastico**

La scheda completa deve essere montata in modo da NON toccare alcun elemento durante il funzionamento. In particolare non deve entrare in contatto con alcun materiale metallico.

Per installazioni provvisorie, la si può appoggiare su una superficie isolante non infiammabile (plastica, vetro, pavimento ceramico ecc...). Per plastici fissi, si consiglia di montarla sul

plastico avvitando la HP-100 su una superficie di legno con le viti e i distanziali forniti. (figura). Questa operazione va fatta prima di inserire il modulo EMW400 (se sono già state inserite schede aggiuntive possono essere sfilate delicatamente senza problemi).

## **2. FUNZIONAMENTO DELLA SCHEDA**

#### **2.1 Funzionamento normale**

Una volta effettuati tutti i collegamenti, alimentare la scheda. I LED verdi n. 3 e 4 indicano che l'alimentazione è corretta.

Le modalità di azionamento, il tempo di commutazione ecc. sono regolabili ma dipendono dal modulo "net" installato, per cui controllare le istruzioni del proprio modulo "net".

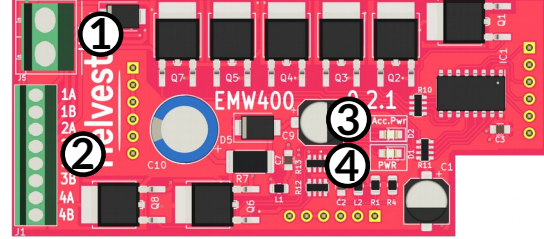

**Fig. 1**

**1A** 

P1

P2

**1B** 

## **2.2 Assorbimento di corrente e protezione**

Il modulo supporta azionamenti concepiti per il funzionamento digitale. Motori più vecchi, o progettati per altri usi, possono assorbire correnti maggiori e pertanto la scheda non li pilota.

In ogni caso il modulo è dotato di protezioni contro l'assorbimento eccessivo di corrente; se si utilizza un motore che richiede troppa corrente, il modulo non si danneggia ma toglie o riduce l'alimentazione. Dopo l'interruzione il modulo ripristina le sue funzionalità normali nel giro di pochi secondi.

## **2.3 Sequenza di movimento degli azionamenti**

Il modulo esegue i comandi singoli in tempo reale, ovvero appena questi vengono ricevuti. Qualora vengano inviati più comandi contemporaneamente o in rapida successione allo stesso modulo, questi vengono eseguiti in sequenza (cioè aziona un motore alla volta nell'ordine in cui ha ricevuto i comandi).

Questo accorgimento da un lato aumenta il realismo (nella realtà gli scambi non vengono azionati in contemporanea) e dall'altro evita squilibri nell'assorbimento di corrente degli accessori evitando che l'impianto elettrico del plastico subisca dei sovraccarichi.

## **3 . Risoluzione dei problemi**

**Per risolvere le problematiche di alimentazione/collegamento ecc, vedere la risoluzione dei problemi della scheda madre.**

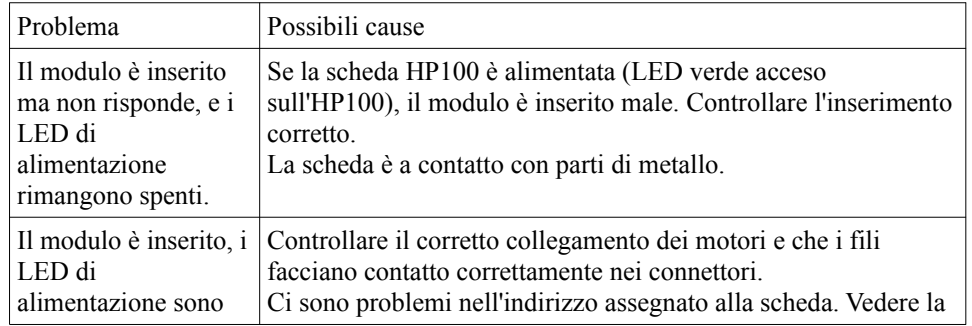

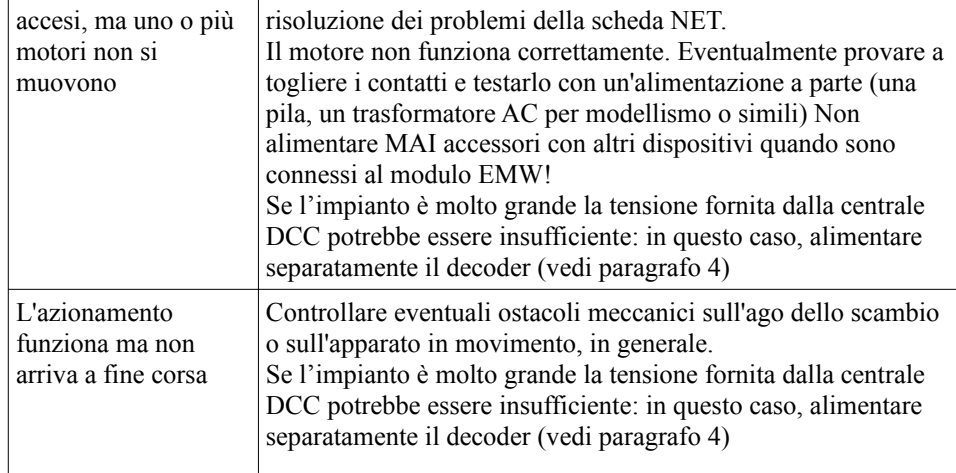

## **4 . UTILIZZO AVANZATO (per utenti esperti)**

## **4.1 Alimentazione esterna degli azionamenti per decoder DCC**

Qualora si utilizzi il modulo su un decoder DCC, di default gli scambi prendono potenza dal segnale DCC stesso.

Per grandi plastici, con molti accessori e quindi molti decoder, è preferibile alimentare gli scambi e i segnali con una fonte diversa di corrente.

Per fare ciò è sufficiente modificare il modulo DCC100, come previsto nelle relative istruzioni, al paragrafo 5.2.

# **5. SPECIFICHE TECNICHE**

Alimentazione in ingresso per

Tipo scheda: modulo di potenza per motori a solenoide per scheda madre HP100

circuito logico: 5V DC, fornita dalla scheda madre LED di segnalazione: presenza tensione, presenza alimentazione motori.

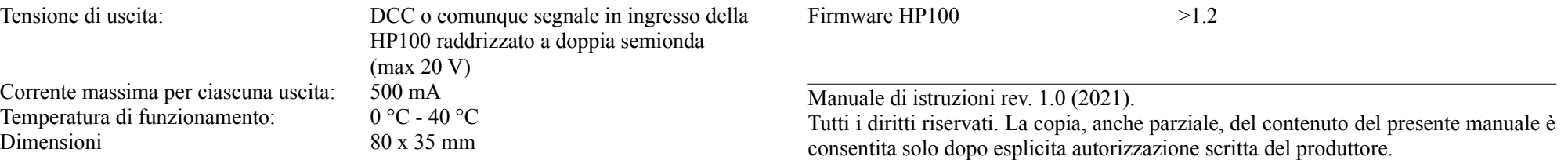